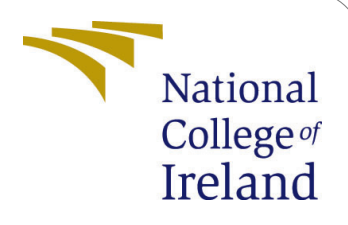

# Machine Learning Framework for predicting Empathy using Eye tracking and Pupil Dilation

MSc Research Project Data Analytics

Akshay Dilip Sayar Student ID: 20211121

School of Computing National College of Ireland

Supervisor: Dr. Anu Sahni Dr. Paul Stynes

#### National College of Ireland Project Submission Sheet School of Computing

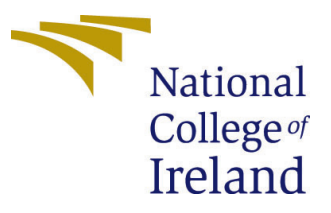

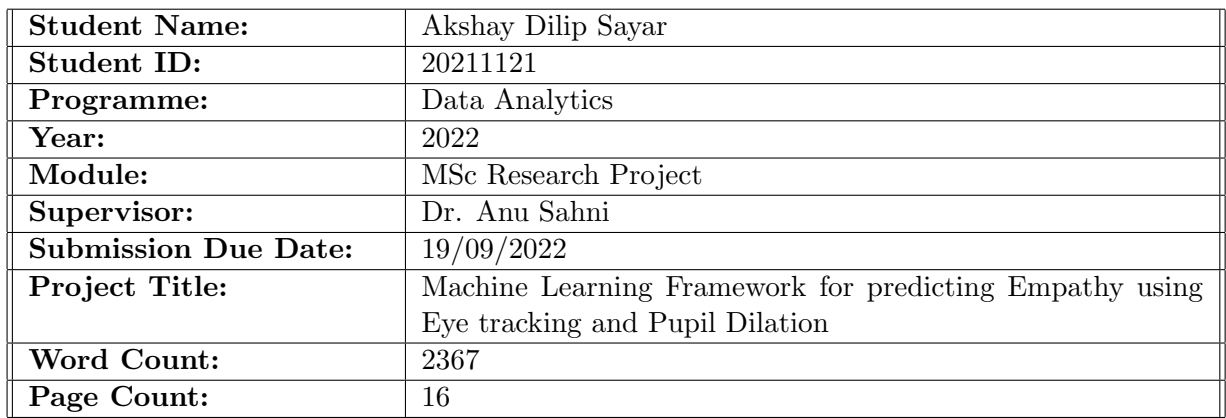

I hereby certify that the information contained in this (my submission) is information pertaining to research I conducted for this project. All information other than my own contribution will be fully referenced and listed in the relevant bibliography section at the rear of the project.

ALL internet material must be referenced in the bibliography section. Students are required to use the Referencing Standard specified in the report template. To use other author's written or electronic work is illegal (plagiarism) and may result in disciplinary action.

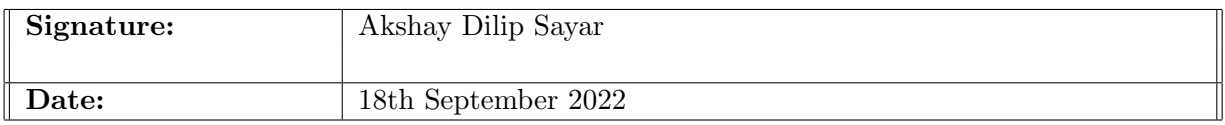

#### PLEASE READ THE FOLLOWING INSTRUCTIONS AND CHECKLIST:

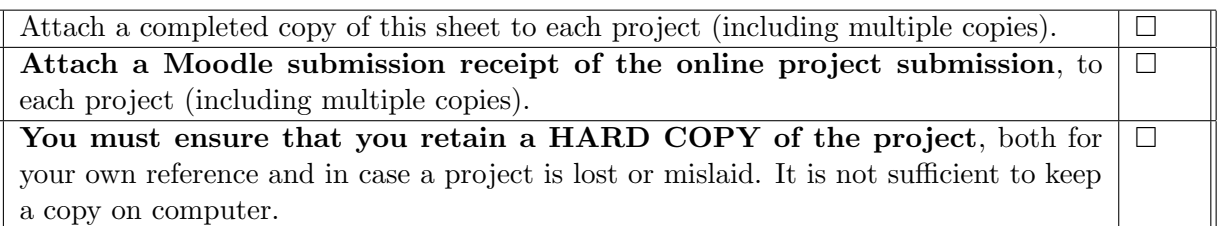

Assignments that are submitted to the Programme Coordinator office must be placed into the assignment box located outside the office.

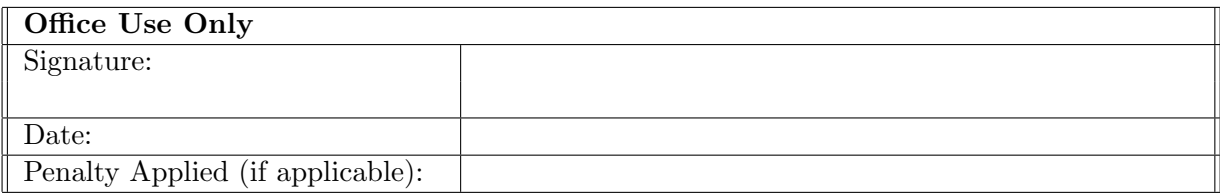

## Configuration Manual

Machine Learning Framework for predicting Empathy using Eye tracking and Pupil Dilation

> Akshay Dilip Sayar 20211121

## 1 Introduction

The purpose of the report is provide step by step instructions to implement the research - 'Machine Learning Framework for predicting empathy using Eye tracking and Pupil Dilation'. The configuration manual describes the step-by-step details performed in the completion of the research. The research aims to determine how efficiently a empathetic person can be recognized based on pupil dilation and eye tracking features. For the implementation of this research, we have used multiple machine learning algorithms to detect empathetic people and compare the performance of these machine learning algorithms. The following points shows structure of the report.

- Section 2 Hardware and Software Requirements:
- Section 3 Data Collection: In this section data collection steps are discussed.
- Section 4 Data Pre-processing: Shows how data was preprocessed and features were extracted from the raw data.
- Section 5 Implementation: This show how and which machine learning models were applied to predict the empathy of a person.
- Section 6 Conclusion: Conclusion of the report.

## 2 Hardware and Software Requirements

The detail of the system configuration used in the research is shown in table [1.](#page-2-0)

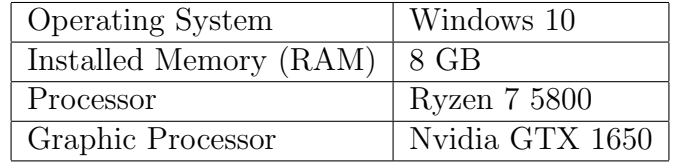

<span id="page-2-0"></span>Table 1: System Configuration

For implementation of the research, Python Programming Language has been used, using Jupyter Notebook as IDE. The detail of libraries and programming languages used for the research are mentioned below : - Python 3.8.5

- Jupyter Lab 3.0.14
- Pandas
- Numpy
- Tensorflow
- Dlib
- Yolov5
- $\bullet$  Cv<sub>2</sub>
- Ellseg framework
- scikit learn  $\cos$

## 3 Data Collection

Data collection starts by conducting experiments on participants. The experiment starts with signing the consent form by the participant. After that self reported parameters are noted down like age, gender, sadness level on the scale of 1-10 (1 being least sad and 10 being extremely sad) before the experiment begins. The participants sits on a chair and a laptop is place in front of him. The participants gets a headphone to listen to the audio clearly. Then eye tracking glasses are given to the participant which is then calibrated on three point scale, the three points being top left of the laptop screen, top right and bottom centre of the screen. Then the pupil recording starts on the mobile and video is played on the laptop. The participant is left alone to watch the video. The video is 13 minute long video which is narrated by actors. The stories are sad emotion based stories narrated by four different actors and are used from the research papers ?. After the video is finished the participants are asked to report the sadness level after watching the video again on the scale of 1-10. Then the participant is asked to memory questionnaire which has ten questions based on the video they just watched. For each right questions is given 1 mark and no negative marks for wrong answers. The final step of the experiment is that the participants has to answer the emotion based empathy questionnaire ? the score of which will be used as to check if the parson is highly empathetic or not. Data collection for one person ends her and then these same steps are used on 53 participants.

## 4 Data Pre-processing

In this section we will discuss step by step process of data pre-processing for the research.

#### 4.1 Data Preparation

After the experiment is conducted, the video and the folder which contains the data related to the experiment is transferred to the laptop in which the BeGaze software was installed. The video is processed and point of gaze is extracted which is shown on the screen as orange color circle. The event matrix was also extracted from the BeGaze software. The video extracted from the BeGaze software was in 1000 frame per seconds

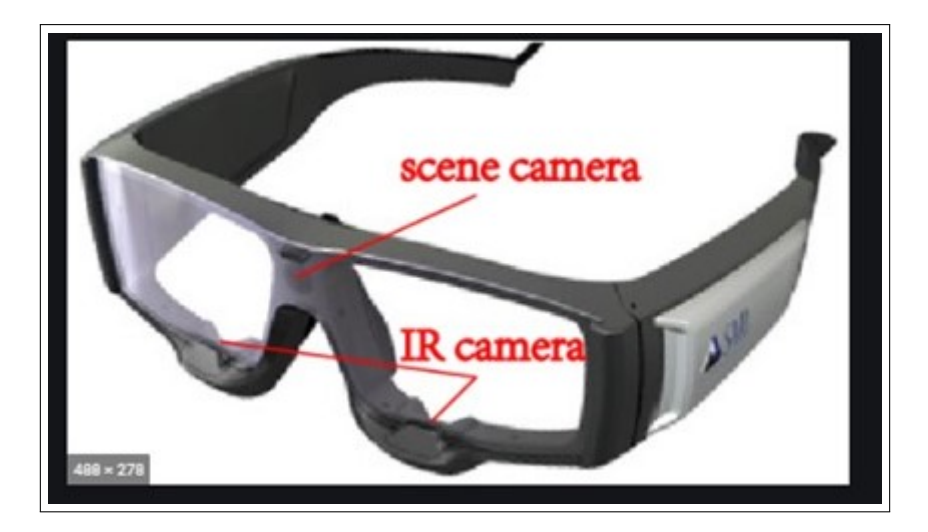

Figure 1: Eye tacking glasses

to convert it into 25 frame per seconds the script shown in figure [2](#page-4-0) was used and the name of the file which has the script is '1000to25fps.py'. The output of the script is a video in mp4 format.

```
import time
import cv2def process(input dir, output dirl):
    cap = cv2.VideoCapture(input_dir)
    fps = cap.get(cv2.CAP_PROP_POS_FRAMES)
    fource = cv2.VideoWriter_fourcc('X', 'V', 'I', 'D')
       = int(cap.get(cv2.CAP_PROP_FRAME_HEIGHT))<br>= int(cap.get(cv2.CAP_PROP_FRAME_WIDTH))
    н
    \mathbf{M}out_1 = cv2.VideoWriter(output_dirl ,fourcc, 25,(W,H))
    start_time = time.time()
    c = 0while cap.isOpened():
         c + -1ret, frame = cap.read()
         if ret:
              out_1.write(frame)
         else:
              cap.set(cv2.CAP_PROP_POS_FRAMES, 0)
              break
         if cv2.waitKey(15) & 0xFF == ord('q'): # Press 'Q' on the keyboard to exit the playback
              break
    cap.release()
    out_1.release()
    f_time = time.time()<br>print(f_time-start_time)<br>cv2.destroyAllWindows()
```
<span id="page-4-0"></span>Figure 2: Script to convert 1000 fps videos to 25 fps

The pupil video contained videos recording of both the eyes in one frame and hence it was videos using the script shown in figure [3.](#page-5-0) The output of the script are 2 videos in mp4 format. The name of the file is 'pupil\_video\_crop.py'.

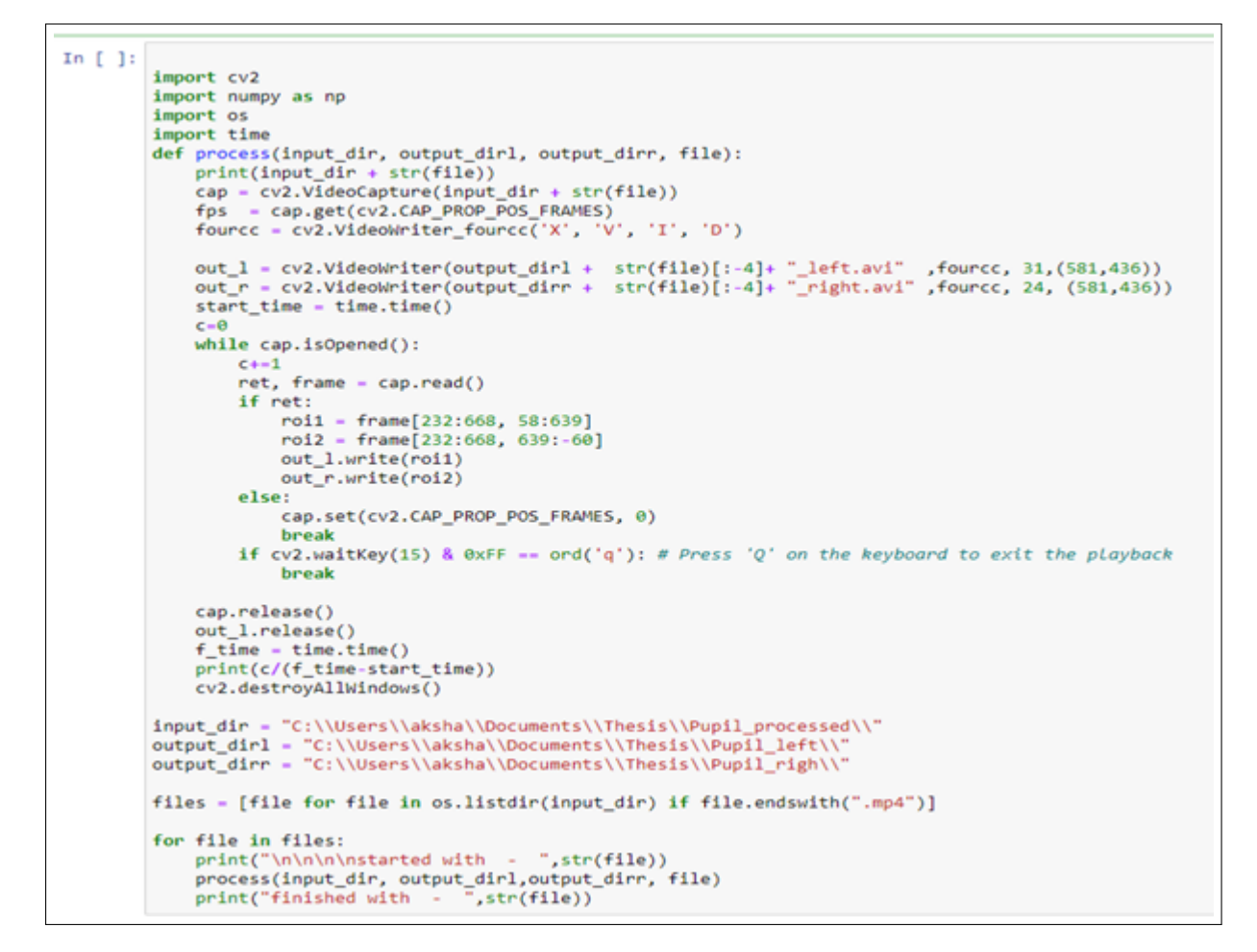

<span id="page-5-0"></span>Figure 3: Script to split a pupil recording video in 2 video (one for right eye and one for left eye)

#### 4.2 Feature Extraction

In this section we will discuss the feature extraction performed for the research. To extract heat map of point of gaze, two yolo models were created one for detecting the point of gaze circle and the other for detecting laptop screen. Yolov5 folder was downloaded from the github site of Ultralytics. Data was created by taking screenshot of the frame of videos and labelling them using labelimg software which is opensource. Total of 124 images were used to train point of gaze circle and 215 images for laptop screen detection. The train.py from yolov5 was used to train a model which would give us weights of the model in ".pt" format. Both the model were trained for 300 epochs and batch size of 8. To detect the point of gaze circle and screen the following command was used, which outputs a ".txt" file which has coordinates of circle/screen for one single frame of the video. python detect.py –weights /path to model weights/best circle weight.pt –img 640 –conf 0.25 –source path to videoparticipant 1.avi –save-txt –nosave –save-conf –name participant 1 –project circle or screen/

To generate average distance from eye dlib library was used to get the face landmarks of the actors present in the screen of field of gaze. The script used for the same is in jupyter file "get face landmarks dlib.ipynb" which used weight stored in "shape predictor 68 face landmarks.dat". The scripts outputs a ".csv" file which contains coordinates of eyes of actors from each frame of the video. Using the data from the above yolov5 inference heat map could be created and using point of gaze circle coordinate from yolov5 and coordinates of eyes from the dlib module average distance from each eye can be calculated. For both heat map and average distance of point and gaze and eyes of actors a single scripts was written, which can be called (figure [4](#page-6-0) for all the participants.

```
inp_c = "participant_1"In [ ]: ]inp_c_label = "participant_1"
        inp_s = "participant_1"start = 53end = 1420start = (int(start//100)*60*24)+(int(start%100)*24)
        end = (intend//100)*60*24)+(int(end%100)*24)print(start,end)
        heatmaps(inp_c,inp_c_label,inp_s,inp_s,inp_s,start,end)
        dlib_distance(inp_c,inp_c_label,inp_s,start,end)
```
<span id="page-6-0"></span>Figure 4: Calling definition to create heatmap and average distance from eyes.

In the figure 6, "heatmaps" creates the heat map of point and gaze and "dlib distance" calculates the average distance between point of gaze and eyes of actor. Start and end is the start and end of time of a video in seconds. The output of the script is a CSV file which has average distance from point of gaze to actors left and right eyes and heatmap in ".png" format.

To get peak pupil dilation and other pupil features, ellseg framework from was used.

Some modifications were made to extract just the pupil radii from the script. The pupil video for left and right eyes which were extracted in the last step will be used as input and as the output two radii for the pupil is extracted for each frame of the video. Hence for each participant the script was ran twice, one for left eye and one for right eye which gives data for r1 and r2 (two radii of ellipse) and this was saved in json format. Once all the data was extracted for all the participants and saved to json file format, featured from this was extracted. First the average of r1 and r2 was taken for each frame for each eye of a participant. The features include peak pupil dilation, 0,10,25,50,75,90 and 100 percentile of the distribution. All the features were extracted and to normalize the data was divided by the smallest size (radius) of pupil. This was done for all the participants and features from the pupil dilation was extracted. "evaluate ellseg thesis.py" was used to extract pupil radii of each eye of a participant. The script is taken from github and the research paper is cited in the report. The script has been updated to extract only useful information. The output of the script is ".json" file which has list of all the radii of pupil for each frame of the video. "pupil feature from raw json.ipynb" contains the script (shown in figure [5\)](#page-7-0) which extracts information from the raw json file like peak pupil dilation and 0,10,25,50,75,90 and 100 percentile of the distribution. The output of the script is a CSV file which has all the feature for each participant.

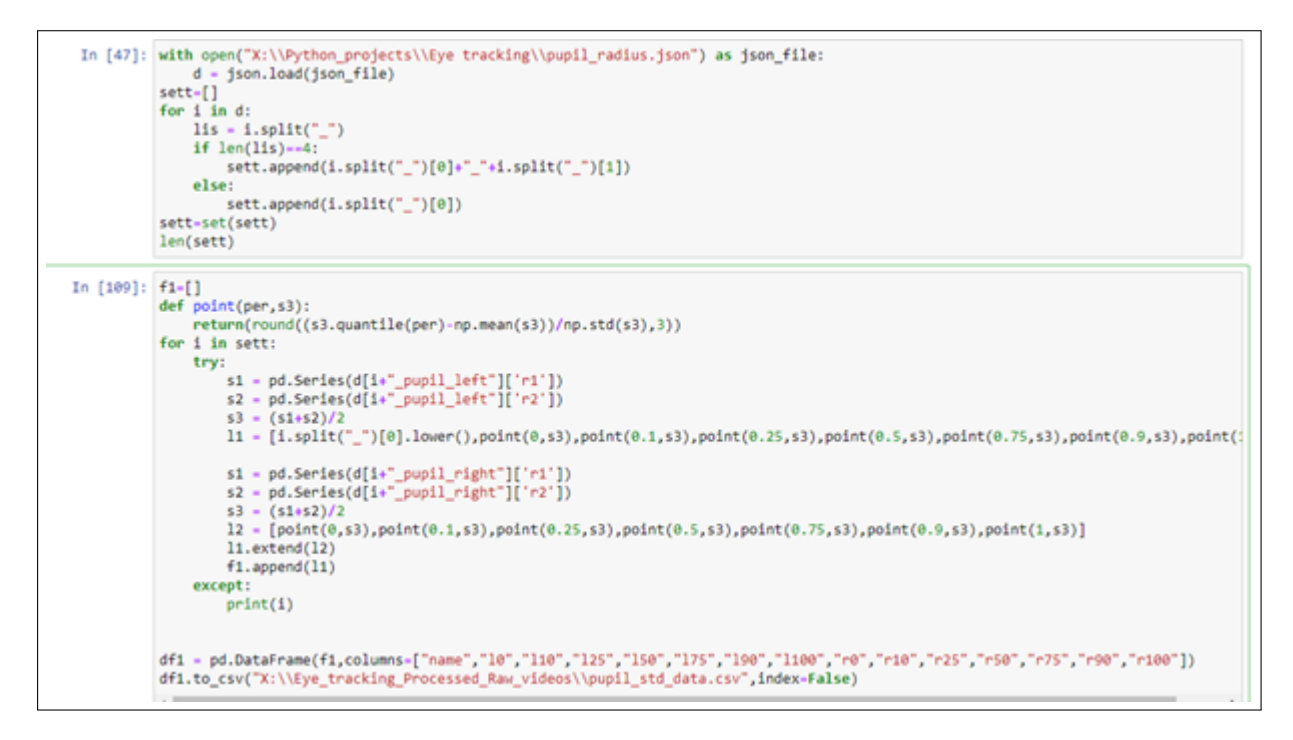

<span id="page-7-0"></span>Figure 5: Script to create features from pupil dilation

To create features from the event statistics which was generated from the BeGaze software. The script from figure [6](#page-8-0) was used. The output of the script is extracted features like blinks per, blink mean, saccade per etc in CSV format for all the participants.

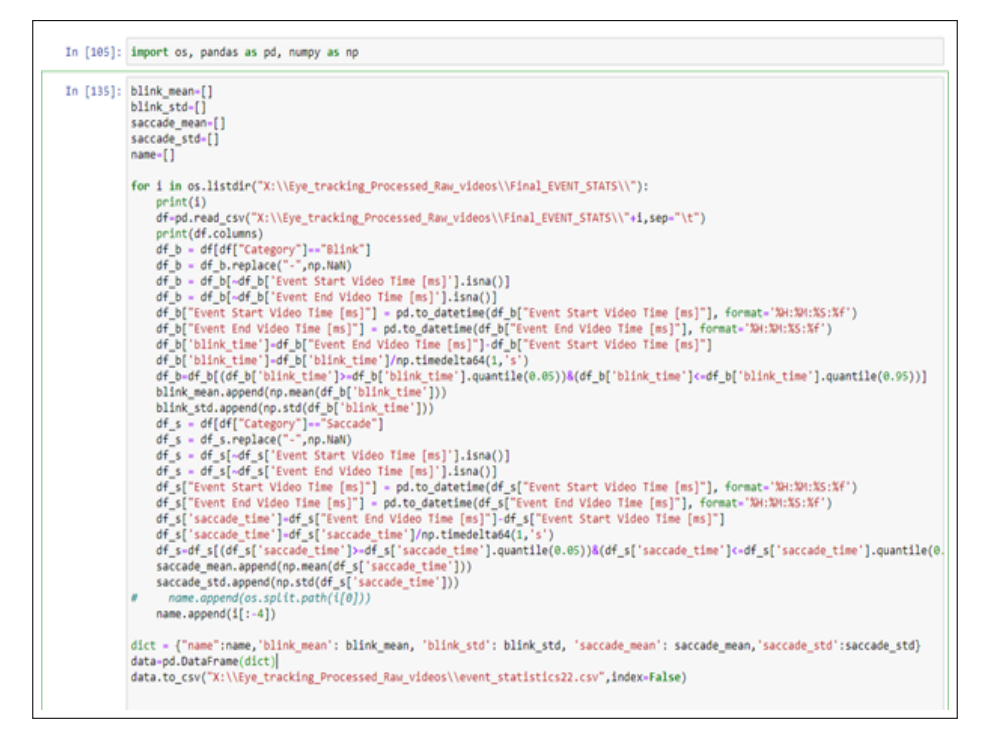

<span id="page-8-0"></span>Figure 6: Script for Feature extraction from event statistics

All the data from above was merged together to form the final dataset. And dataset of heatmap contained only the images of heat map of point of gaze. All the features is shown in the table [3](#page-9-0) and table [2.](#page-8-1)

| N <sub>o</sub> | Features     |
|----------------|--------------|
| $\mathbf 1$    | Age          |
| $\overline{2}$ | <b>Sex</b>   |
| 3              | before       |
| $\overline{4}$ | after        |
| $\overline{5}$ | difference   |
| $\overline{6}$ | memory       |
| $\overline{7}$ | eeq          |
| 8              | <b>ADR</b>   |
| $\overline{9}$ | <b>ADL</b>   |
| 10             | blink_mean   |
| 11             | blink_std    |
| 12             | saccade_mean |
| 13             | saccade_std  |
| 14             | saccade_per  |
| 15             | blink_per    |

<span id="page-8-1"></span>Table 2: Features from eye tracking and during questionnaire

#### 4.3 Exploratory Data Analysis

The Dataset contains 47 rows and 41 features and one target variable. The distribution of target variable is shown in the figure [7.](#page-9-1)

| No              | Features                              |
|-----------------|---------------------------------------|
| 1               | $std_l0$                              |
| $\overline{2}$  | $\overline{\text{std\_}110}$          |
| 3               | std_l25                               |
| $\overline{4}$  | $std_l50$                             |
| $\overline{5}$  | $\mathrm{std}\overline{\mathrm{J}75}$ |
| $\overline{6}$  | $\overline{\mathrm{std\_}190}$        |
| $\overline{7}$  | $\overline{\mathrm{std\_}1100}$       |
| $\overline{8}$  | $std_r0$                              |
| $\overline{9}$  | $std_r10$                             |
| $\overline{10}$ | $std_r25$                             |
| 11              | $std_r50$                             |
| $\overline{12}$ | $std_r75$                             |
| 13              | $std_r90$                             |
| 14              | $std_r100$                            |
| $1\overline{5}$ | $\min$ 110                            |
| 16              | $\overline{\text{min}.125}$           |
| $\overline{17}$ | $min_l 150$                           |
| 18              | $min_l175$                            |
| 19              | $min\_190$                            |
| 20              | $min\overline{.1100}$                 |
| 21              | $min_r10$                             |
| 22              | $min_r25$                             |
| 23              | $min_r50$                             |
| 24              | $min_r 75$                            |
| 25              | $min_r90$                             |
| $\overline{2}6$ | $min\_r10\overline{0}$                |

<span id="page-9-0"></span>Table 3: Features from pupil dilation

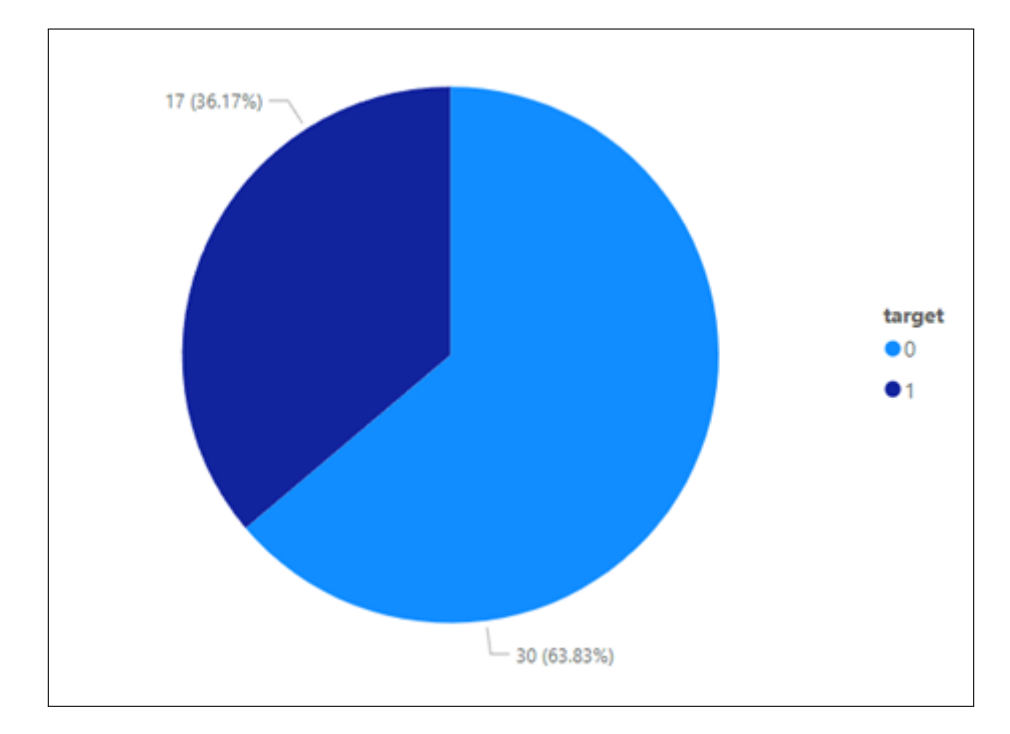

<span id="page-9-1"></span>Figure 7: Distribution of target variable empathetic and non empathetic.

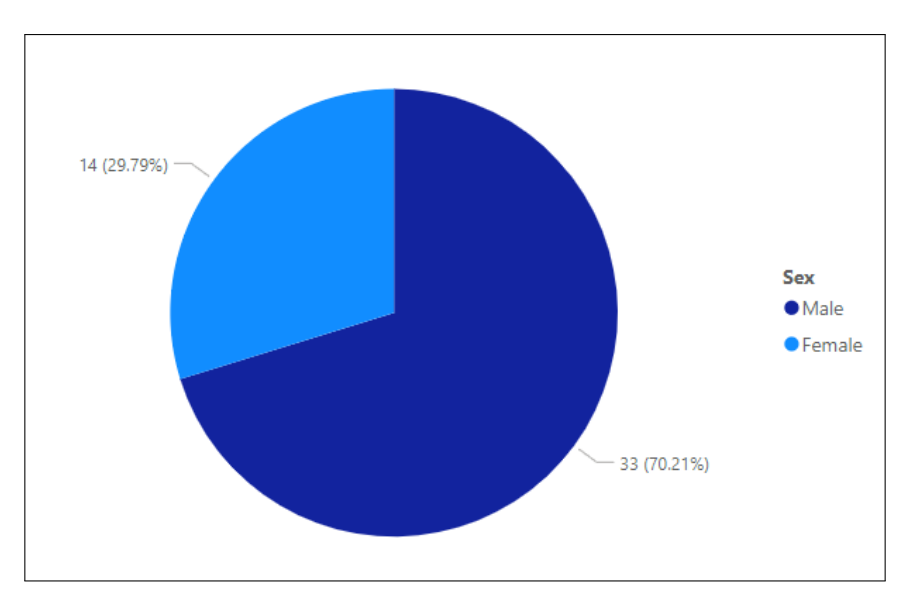

The distribution of gender in the data is unequal as shown in figure [8.](#page-10-0)

<span id="page-10-0"></span>Figure 8: Count of gender in the dataset

Females are generally more empathetic than male and can be seen in figure [9.](#page-10-1)

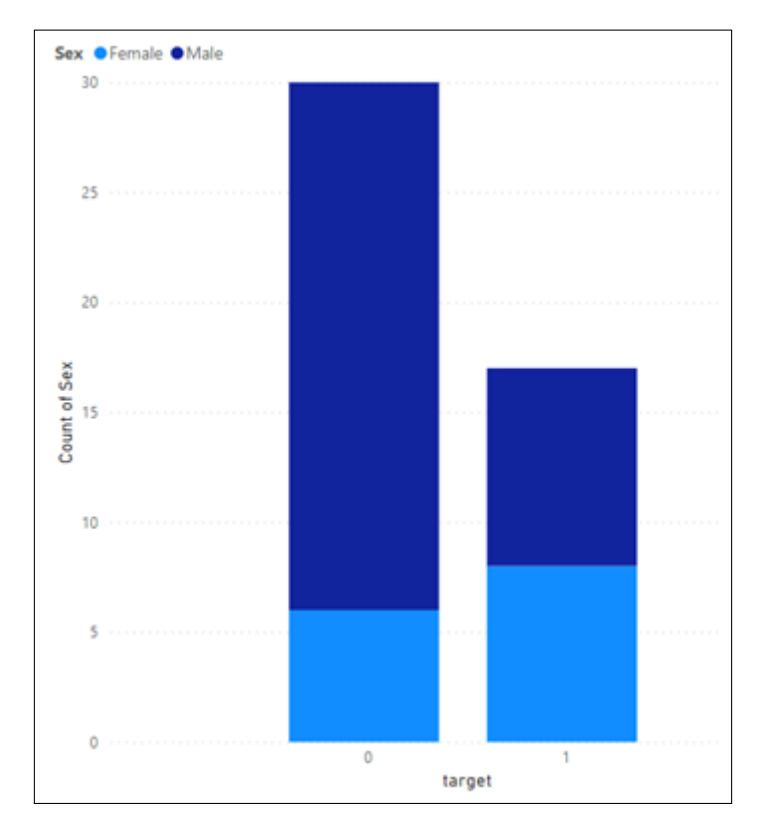

<span id="page-10-1"></span>Figure 9: Count of gender for each of the categories (empathetic and not empathetic)

The distribution of age of participants are as shown in figure [10](#page-11-0)

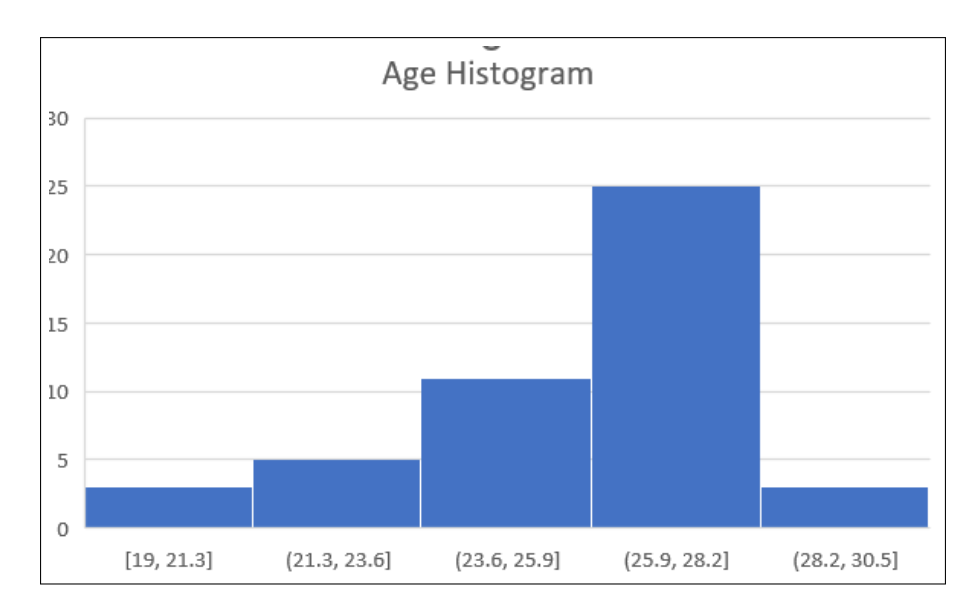

<span id="page-11-0"></span>Figure 10: Distribution of age of participants

## 5 Implementation

The models implemented on the structured data and image data has been discussed in this section. A total of four experiments were conducted in this research. First experiment was model training on self reported features, the second experiment was ML model on eye tracking features. The third experiment was model on pupil dilation based features. The fourth experiment was modelling on all the features. In experiment 1,2 and 3 only three models were applied - random forest, logistic regression, and gradient boosting. In fourth experiment along with the three models extreme gradient boosting was also applied and the code snippet are attached in the following subsections. The code snippets contains hyperparameters space and applying of tuned model on test data for all the models. In experiment three which is modelling on pupil based features, PCA was not applied on the features and were taken as raw features in the experiment three. But in experiment four the pupil features were reduced to four using PCA which is discussed in the following subsection.

#### 5.1 Questionnaires

Two questionnaires were asked while conducting the experiments. The first questionnaire was memory based questionnaire. The memory based questionnaire is accessed using the moodle, as it is saved as moodle quiz. The moodle quiz are opened in the laptop in which the participant watches the video. The score are shown immediately on the completion of the test which has to be noted down. The interface of the quiz/memory questionnaire is as shown in the figure [11.](#page-12-0)

| Question 1<br>Answer saved<br>Marked out of<br>1.00<br>$\overline{\gamma}$ Flag question<br><b>O</b> Edit<br>question             | Which relative of Bruce was suffering?<br>O a. Aunt<br><b>O</b> b. Sister<br>O e. Mother<br>O d. Grandmother<br>Clear my choice | <b>Quiz navigation</b><br>$12311151777197$<br>$\overline{10}$<br>Finish attempt<br>Start a new preview |
|----------------------------------------------------------------------------------------------------|----------------------------------------------------------------------------------------------------|----------------------------------------------------------------------------------------------------|
| Question 2<br>Not yet<br>answered<br>Marked out of<br>1.00<br>$\overline{\mathcal{V}}$ Flag question<br><b>O</b> Edit<br>question | What happened to Bruce's relative (disease)?<br>O a. Covid<br>O b. Alzheimer<br>Oc. TB<br>d. Cancer                             |                                                                                                    |
| Question 3<br>Not yet<br>answered<br>Marked out of<br>1.00<br>$\mathbb F$ Flag question<br>$\bullet$ Edit<br>question             | What was stolen from Bruce?<br>a. Watch<br>○ b. Bicycle<br>O c. Motorbike<br>O d. Mobile                                        |                                                                                                    |

<span id="page-12-0"></span>Figure 11: Interface of memory questionnaire

The sad emotion based empathy questionnaire is created in Microsoft survey. The link of the same is used to open the questionnaire at the end of the experiment as the last step. There are a total of thirteen question where the first three questions are participant name, gender and age. The next ten questions are empathy questionnaire. Each question is multiple choice question and has seven options in it and marks are given based on the option chosen. For "Strongly disagree" -3 is given for neutral "0" and for "Strongly agree" 3 is given and the other question's mark are given linearly. The output of the questionnaires are send to a google excel sheet. The out of the sheet contains options chosen for each question and a total average score which lies between -3 to 3. A sample questions and survey's interface is shown in the figure [12.](#page-12-1) The memory questionnaire's result and empathy questionnaire's result along with gender and age is merged in the final dataset with other features.

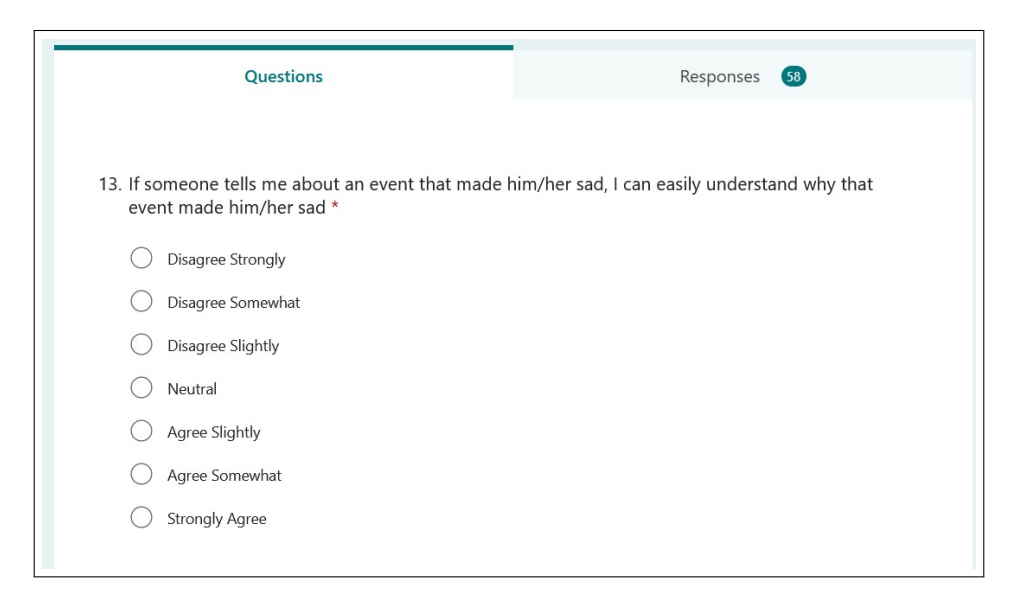

<span id="page-12-1"></span>Figure 12: Interface of Empathy questionnaire

#### 5.2 PCA on Pupil Data and Heat map images

PCA was applied to the 26 pupil features and the result is shown in figure 12. The figure [13](#page-13-0) shows that 99% of variance was shown in only first four features and hence the dimension of data was reduces and 26 features were reduced to 4 features using the PCA.

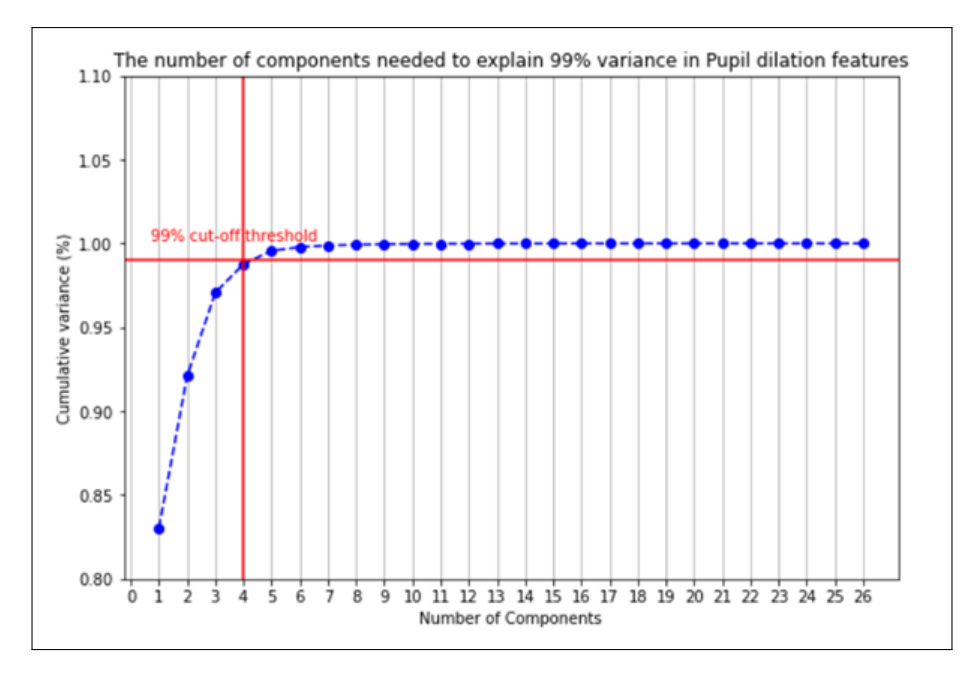

<span id="page-13-0"></span>Figure 13: PCA on pupil data shows that 99% of variance in combination of 4 features.

PCA was applied to the 12288 heat map flatten image's features and the result is shown in figure [14.](#page-13-1) The figure shows that 95% of variance was shown in only first thirty four features and hence the dimension of data was reduces and 12288 features were reduced to only 34 features using the PCA.

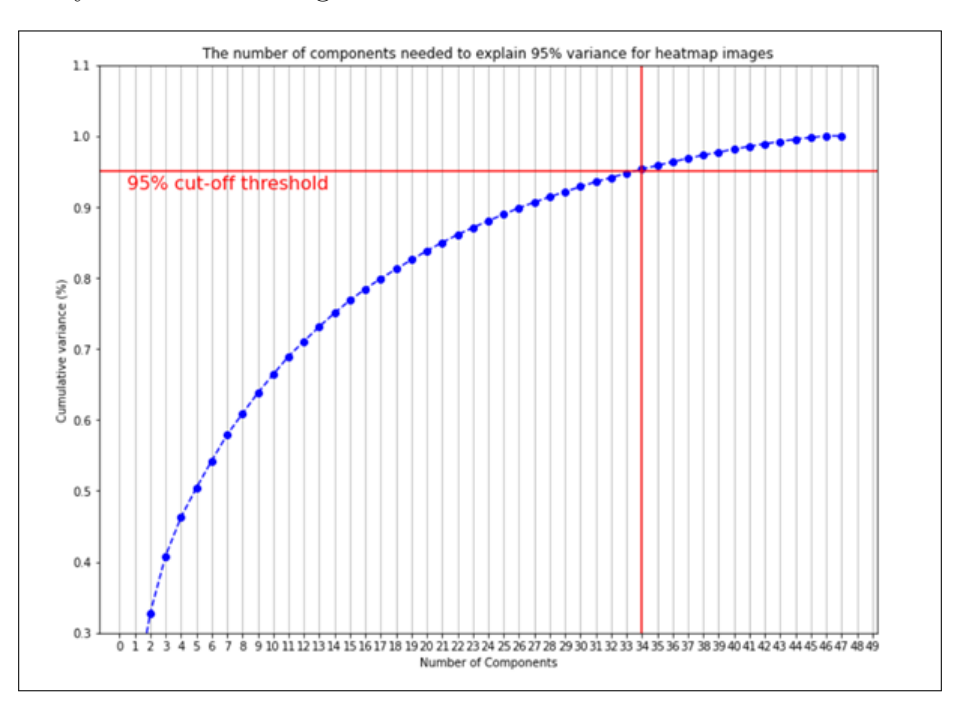

<span id="page-13-1"></span>Figure 14: PCA on heat map image's flatten array data shows that 95% of variance was found in combination of 34 features

### 5.3 Random Forest model

Random Forest algorithm was implemented across all the experiment. The implementation of Random Forest for experiments in research is shown in figure [15.](#page-14-0) The code includes the search space of hyperparameters for the model. The hyperparameters are tuned. Using the tuned model, the prediction is done on test data.

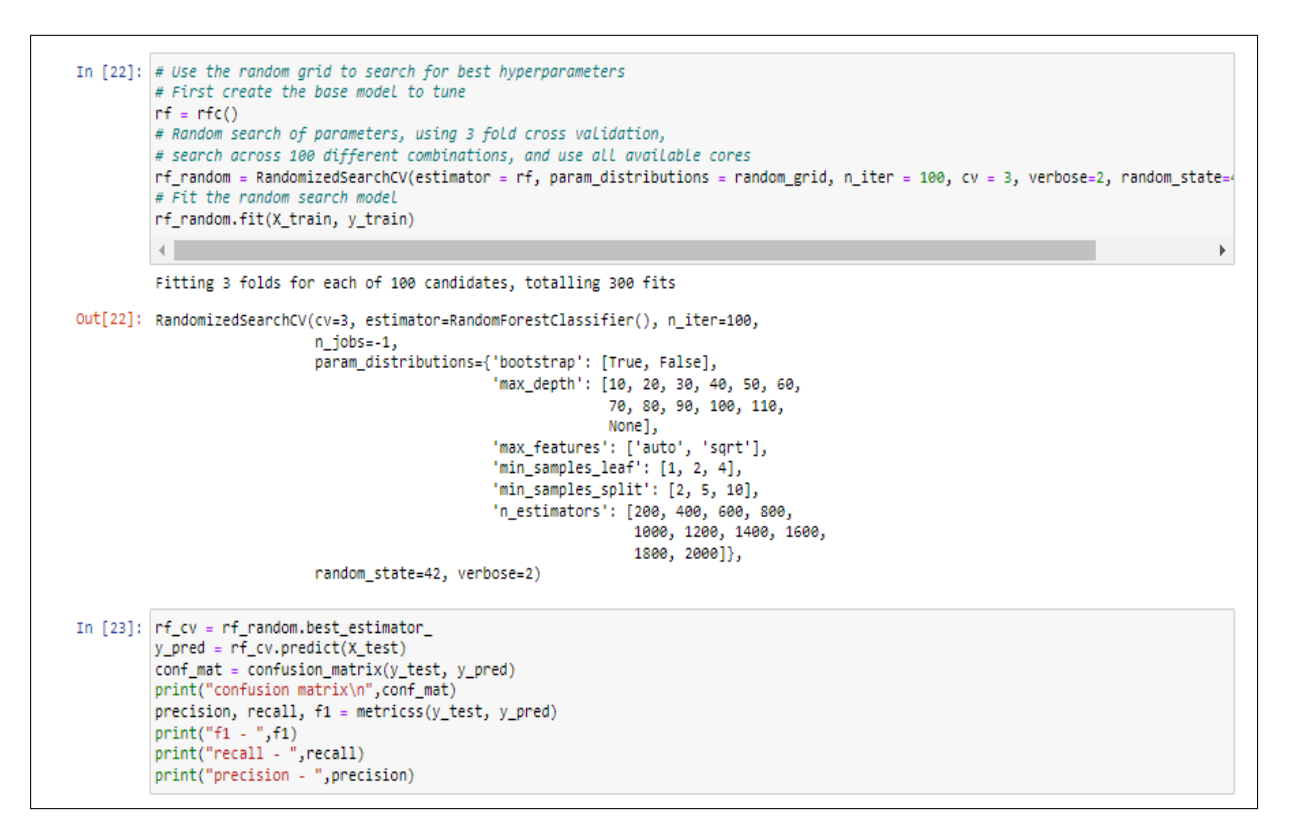

<span id="page-14-0"></span>Figure 15: Random Forest implementation with hyper parameters tuned.

## 5.4 Gradient Boosting model

Gradient boosting [16](#page-15-0) was applied. The code includes the search space of hyperparameters for the model. The hyperparameters are tuned. Using the tuned model, the prediction is done on test data. The gradient boosting did not perform well in all the experiments.

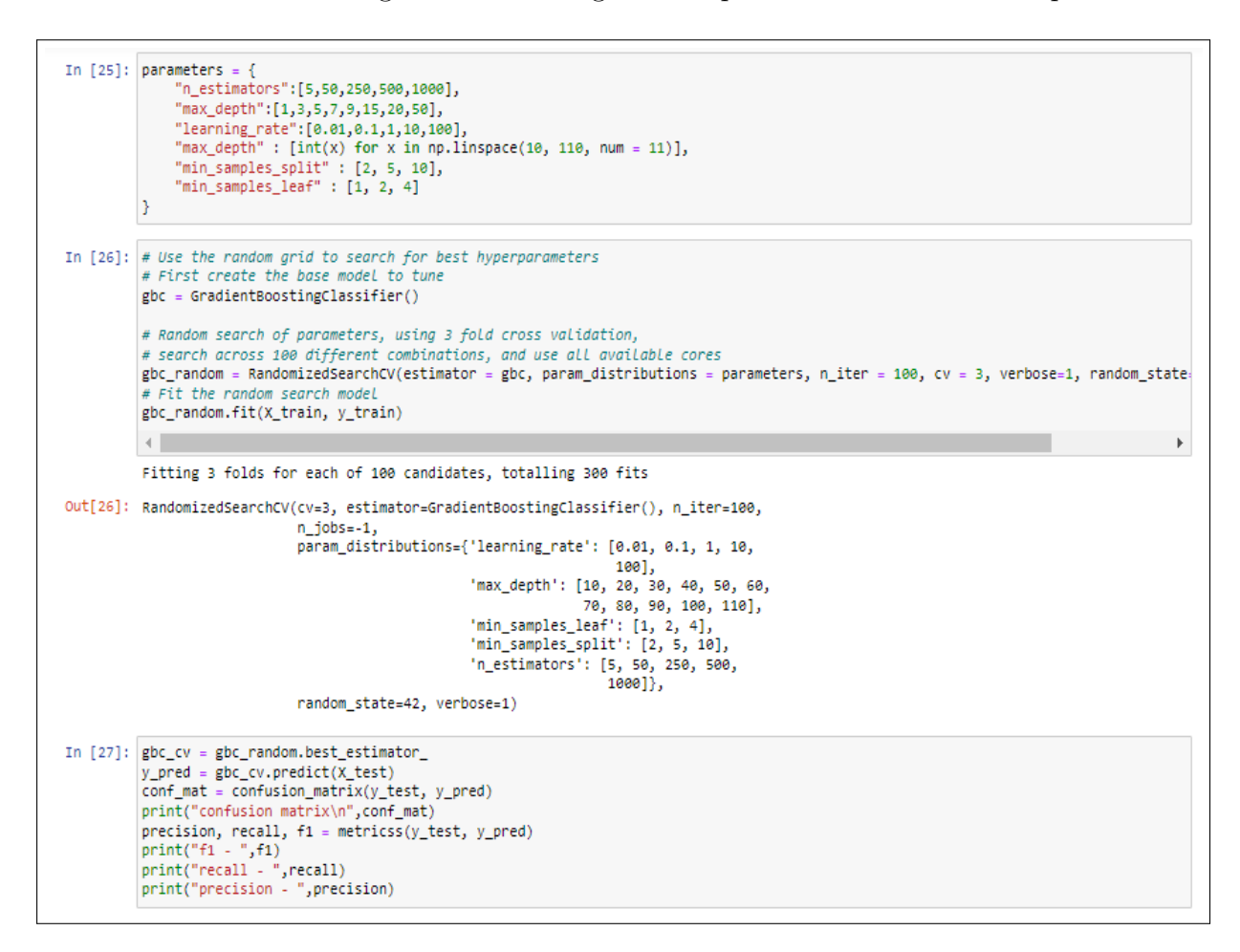

<span id="page-15-0"></span>Figure 16: Gradient Boosting implementation with hyper parameters tuned.

## 5.5 Logistic Regression model

Logistic regression model was applied as shown in figure [17.](#page-16-0) The code includes the search space of hyperparameters for the model. The hyperparameters are tuned. Using the tuned model, the prediction is done on test data. Logistic regression performed the better in all the experiments as compared to the other models.

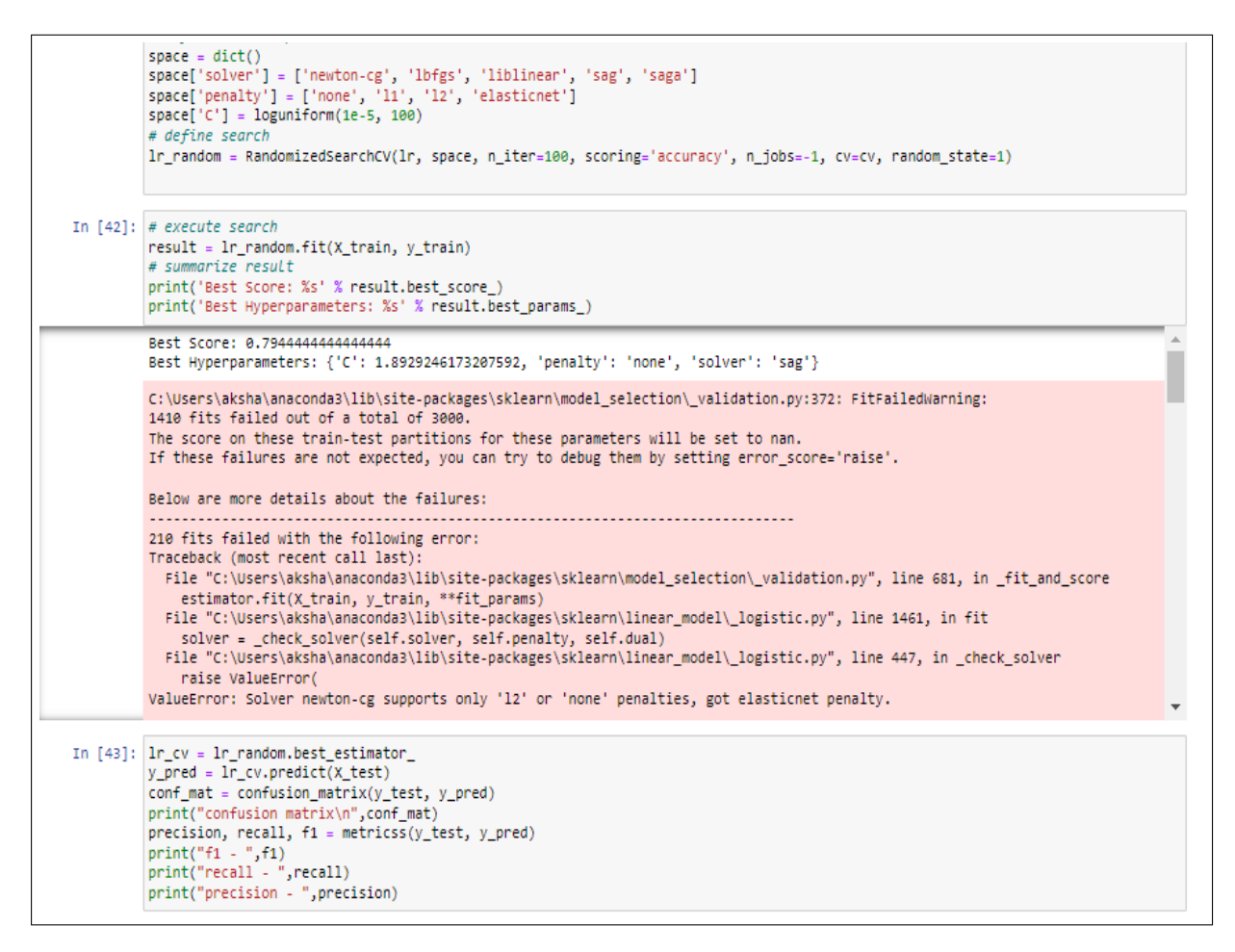

<span id="page-16-0"></span>Figure 17: Logistic regression performed the best with 88.89% overall accuracy.

#### <span id="page-17-0"></span>5.5.1 Extreme Gradient Boosting model

XGB Model was applied and figure [18](#page-17-1) shows the code snipped of the same. The code includes the search space of hyperparameters for the model. The hyperparameters are tuned. Using the tuned model, the prediction is done on test data. The XGB model did not perform well.

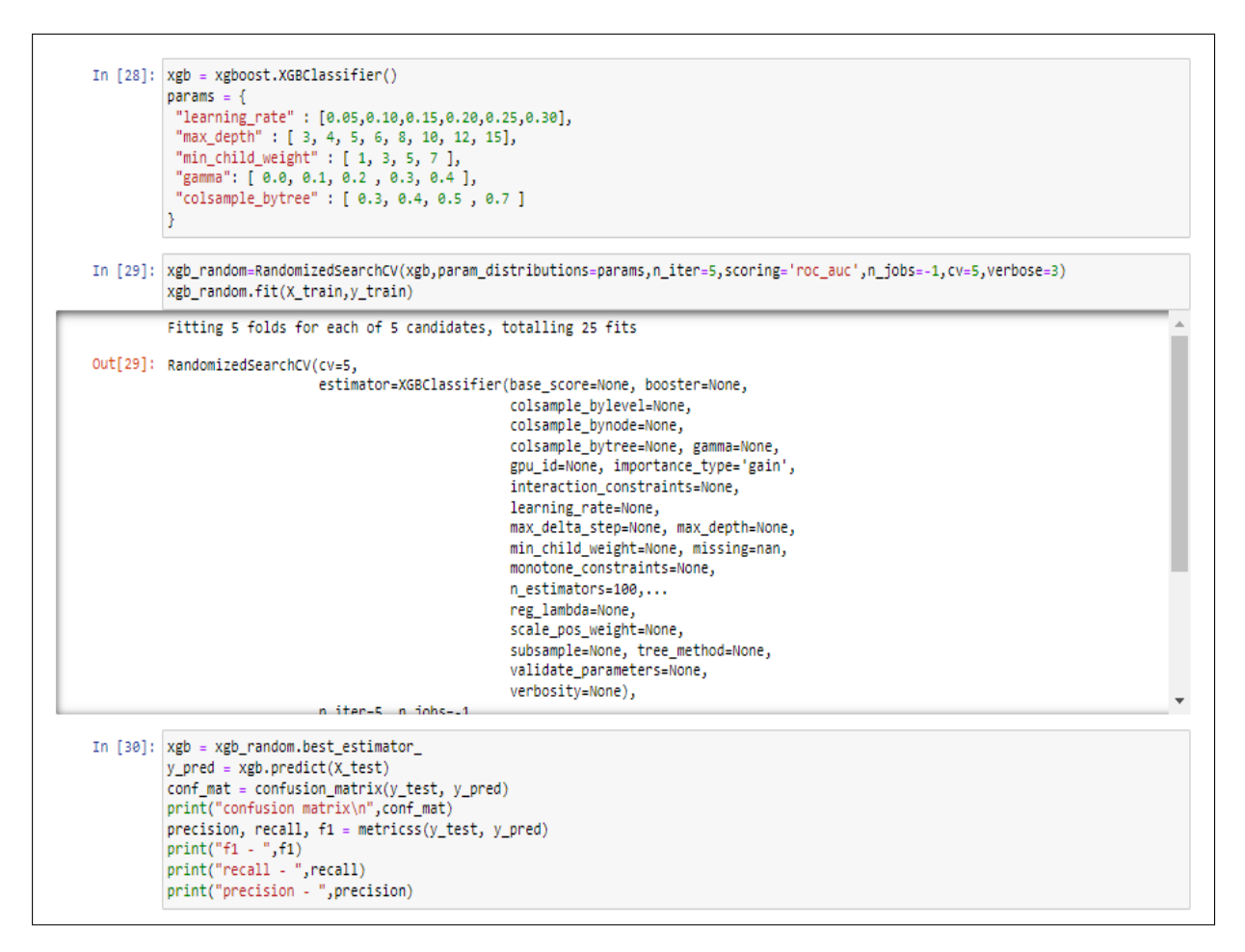

<span id="page-17-1"></span>Figure 18: XGB Implementation

## 6 Conclusion

The steps are clear and discussed in a way which are easy to replicate the complete project. The conclusion and results of the model are discussed in the thesis report.